## 知 iMC EIA对接华为交换机做portal 认证无法打开portal页面

[iMC](https://zhiliao.h3c.com/questions/catesDis/685) **[潘韬略](https://zhiliao.h3c.com/User/other/19115)** 2021-05-27 发表

组网及说明 不涉及

问题描述

。

现场iMC对接华为交换机portal 认证,当前卡在打不开portal页面,自动弹出和手工输入链接都出不来

[26][ProsyNequestMondler::rum]172.28.124.12 ; C<u>OOL PP DOWAIN ROUES[1</u>110) ; 119 ; 172.28.9.89:18491 ; 预文处理成功<br>[29][ProsyNesponsdBericeMondler::rum]172.28.124.12 ; <u>REQ IMPO(9</u>) ; 0 ; 172.28.1.2:2000 ; 预文处理成功<br>[26][ProsyNeq

## 过程分析

收集认证过程中portal的debug日志分析:

2021-05-27 10:43:14.153[Portal服务器][调试(0)][26][ProxyRequestHandler::run]172.28.124.12 ; COD E\_PP\_DOMAIN\_REQUEST(110) ; 118 ; 172.28.9.89:29540 ; 报文处理成功

2021-05-27 10:43:14.154[Portal服务器][调试(0)][29][ProxyResponseDeviceHandler::run]172.28.124.12 ; REQ\_INFO(9) ; 0 ; 172.28.1.2:2000 ; 报文处理成功

2021-05-27 10:43:14.161[Portal服务器][调试(0)][26][ProxyRequestHandler::run]172.28.124.12 ; ACK\_INFO( 10) ; 0 ; 172.28.1.2:2000 ; 报文处理成功(0)

2021-05-27 10:43:14.162[Portal服务器][错误(0)][83][RequestProcessor::ackInfoEvent]userPrivateIp: 172.28.124.12 ; devicelp: 172.28.1.2 ; MD5检查失败

2021-05-27 10:43:14.162[Portal服务器][调试(0)][83][RequestProcessor::run]End processRequest() method.

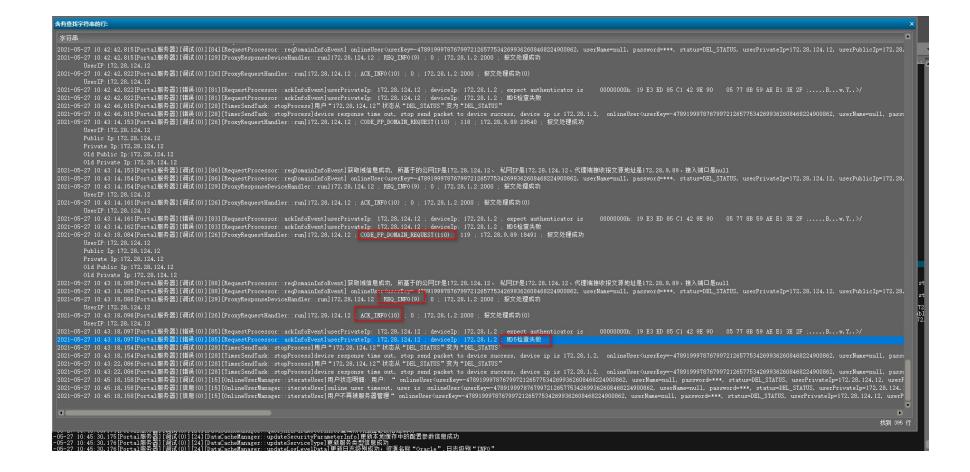

根据portal协议过程分析,发现问题出在设备发送ACK\_INFO报文后,报错MD5检查失败,将现场排查 ,在iMC EIA侧增加portal设备版本选择时配置的是"portal 2.0";

对于对接不同厂商设备时,这个类型是需要区别选择的,具体可以参考该案例:https://zhiliao.h3c.co m/Theme/details/114965;

对于华为设备,可以选择配置"华为portal"或者"CMCC"

## 解决方法

现场将设备版本选择为"CMCC"后测试正常。